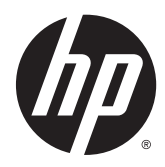

Пайдаланушы нұсқаулығы

#### © 2014, 2015 HP Development Company, L.P.

Осы жердегі мəліметтер ескертусіз өзгертілуі мүмкін. HP өнімдері мен қызметтеріне арналған жалғыз кепілдік – осындай өнімдермен жəне қызметтермен бірге берілетін тікелей кепілдіктер. Осы құжаттағы басқа еш нəрсе кепілдік деп қаралмайды. HP компаниясы осы жерде кездескен техникалық немесе өңдеу қателері не жетіспеушіліктері үшін жауапты болмайды.

Microsoft жəне Windows – Microsoft компаниялар тобының сауда белгілері.

#### **Өнім туралы ескертпе**

Бұл нұсқаулықта көптеген үлгілерге ортақ функциялар сипатталған. Кейбір функциялар өніміңізде болмауы мүмкін.

Ең соңғы пайдаланушы нұсқаулығын ашу үшін,<http://www.hp.com/support> бөліміне өтіп, еліңізді таңдаңыз. **Драйверы и материалы для загрузки** (Драйверлер мен жүктеулер) тармағын басып, экрандағы нұсқауларды орындаңыз.

Екінші шығарылым: Шілде, 2015 ж.

Құжат бөлігінің нөмірі: 817619-DF2

#### **Осы нұсқаулық туралы**

Бұл нұсқаулықта монитор орнату, сенсорлық экранды қолдану, ақауларды жою жəне техникалық сипаттамалар туралы ақпарат берілген.

**АБАЙ БОЛЫҢЫЗ!** Осылай жіберілген мəтін нұсқауларды орындамаудың дене жарақатына немесе өлімге себеп болатынын көрсетеді.

**ЕСКЕРТУ:** Осылай жіберілген мəтін нұсқауларды орындамаудың құрылғы зақымдануына немесе ақпараттың жоғалуына себеп болатынын көрсетеді.

**ЕСКЕРТПЕ:** Осылай жіберілген мәтін маңызды қосымша ақпарат береді.

# **Мазмуны**

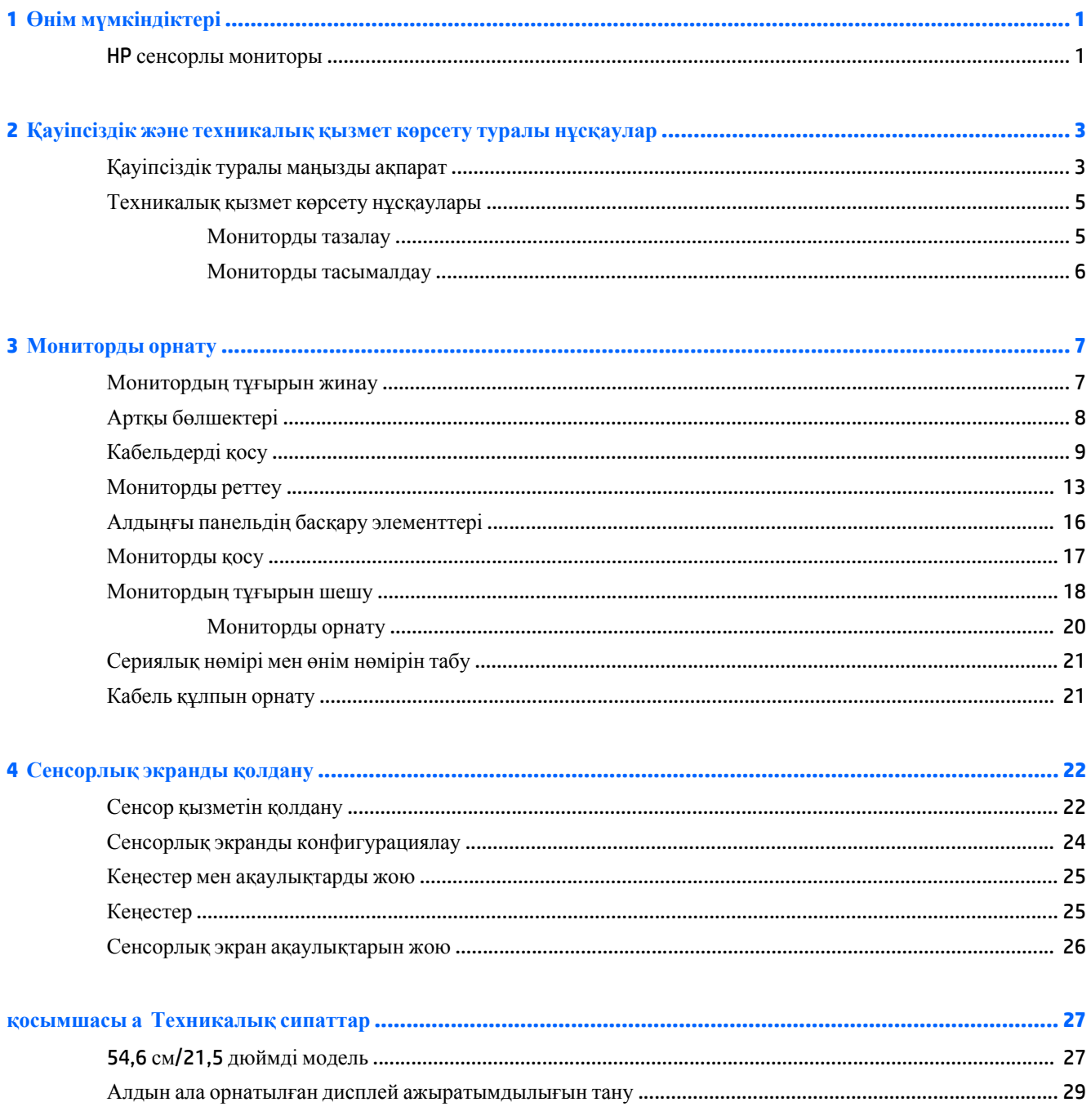

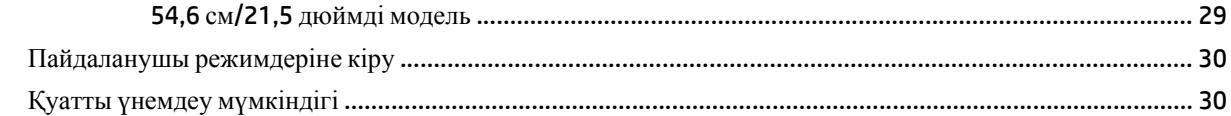

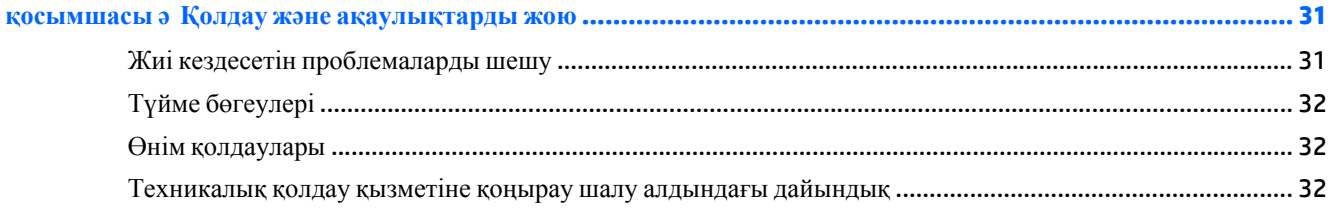

косымшасы б Сұйық кристалдық монитордың сапасы мен кескін элементтері туралы ережелер ................ 34

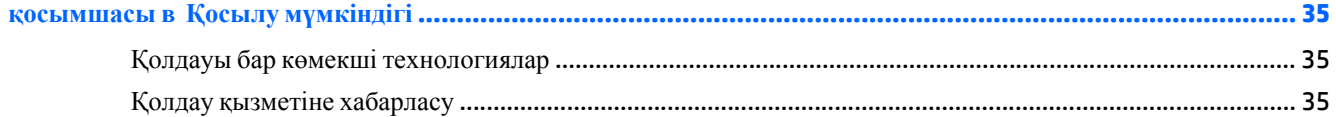

# <span id="page-6-0"></span>**1 Өнім мүмкіндіктері**

#### **HP сенсорлы мониторы**

СКД (сұйық кристалды) мониторда белсенді матрица, тігінен туралайтын (ТТ) панельге ие. Монитордың ерекшеліктері:

- 54,6 см (21,5 дюйм) диагональді монитордың көру аймағының ажыратымдылығы 1920 х 1080, сонымен бірге төменгі ажыратымдылыққа арналған толық экранмен қолдау көрсетілген; Бастапқы ара-қатынасын сақтай отырып, ең жоғары өлшемді бейнені қалыпты масштабтау мүмкіндігін ұсынады
- Отырып немесе тұрып, немесе жүріп көруге мүмкіндік беретін кең көру бұрышы
- 10 нүктелі проекциялық сыйымдылықты түрту
- Еңкейту мүмкіндігі
- Мониторды альбомдық режимнен портреттік режимге бұру мүмкіндігі
- Бұру және биіктігін реттеу мүмкіндіктері бар
- Монитордың иілгіш тақтасын орнату туралы шешімдерді ұсынатын алынбалы тіреуіш
- VGA аналогын берілген VGA сигналдық кабелімен қамтамасыз ететін бейне сигнал кірісі
- DisplayPort сандық сигналымен бірге DisplayPort сигналдық кабелін қолдайтын бейне сигнал кірісі
- Бір жоғары ағынды USB 3.0 хабы (компьютерге жалғанады) жəне төмен ағынды бір порт (USB құрылғысына жалғанады)
- USB кабелі компьютердің USB коннекторындағы USB хабына жалғау үшін берілген
- Жүйе қолдау көрсетсе, Plug and Play (қос та ойнат) мүмкіндігі бар
- Жабдықталған аудио кабелі бар аудио шығыс (құлақаспап) ұясы
- Қосымша кабель қыстырғышына арналған монитордың артындағы қауіпсіздік слот ережесі
- Кабельдер мен сымдарды қоюға арналған кабельдің басқару мүмкіндіктері
- Экрандық дисплей реттеулерін оңай орнатып, экранды оңтайландыру үшін бірнеше тілде берілген
- Монитор параметрлерін реттеу жəне ұрлықтан қорғау мүмкіндігіне арналған HP дисплей көмекшісі
- Орнатылған спикерлер
- Монитор драйверлері жəне өнім туралы құжаттамалары бағдарламалық құрал мен құжаттама ықшам дискісі
- Қуатты үнемдеу мүмкіндігі қуатты азайтып тұтыну талаптарына сəйкес келеді

**ЕСКЕРТПЕ:** Қауіпсіздік туралы және заңдық ақпаратты бар болса, тасымалдағыш дискіде немесе құжаттар жинағында берілген *Өнім туралы ақпарат* ішінен қараңыз. Өнімнің пайдаланушы нұсқаулығының жаңартылған нұсқаларын табу үшін <http://www.hp.com/support> торабына өтіп, өз еліңізді таңдаңыз. **Драйверы и материалы для загрузки** (Драйверлер мен жүктеулер) тармағын басып, экрандағы нұсқауларды орындаңыз.

# <span id="page-8-0"></span>**2 Қауіпсіздік жəне техникалық қызмет көрсету туралы нұсқаулар**

### **Қауіпсіздік туралы маңызды ақпарат**

Монитормен бірге қуат сымы берілген. Егер басқа сым пайдаланылса, осы мониторға сəйкес келетін қуат көзі мен қосылымды ғана пайдаланыңыз. Монитормен пайдаланылатын тиісті қуат сымының жиыны туралы ақпарат бойынша ақпарат тасушы дискісінде өніміңізбен берілген немесе құжаттама жинағындағы *Өнім ескертулерін* қараңыз.

**АБАЙ БОЛЫҢЫЗ!** Ток соғу немесе жабдықтың зақымдалу қаупін азайту үшін:

• Қуат сымын кез келген уақытта оңай қол жететін жердегі айнымалы ток розеткасына қосыңыз.

• Компьютердің қуатын қуат сымының ашасын айнымалы токтан суыру арқылы өшіріңіз.

• Егер қуат сымының ашасы 3 басты болса, жерге тұйықталған 3 басты розеткаға қосыңыз. Қуат сымының жерге тұйықтау істігін жалғаусыз қалдырмаңыз, мысалы, 2 істікшелі адаптер қолданып қоспаңыз. Жерге тұйықтау ашасы – өте маңызды қауіпсіздік бөлшегі.

Қауіпсіздікті сақтау үшін қуат сымдарының немесе кабельдерінің үстіне ештеңе қоймаңыз. Оларды ешкім кездейсоқ баспайтындай немесе оларға сүрінбейтіндей етіп орналастырыңыз. Сымнан немесе кабельден ұстап тартпаңыз. Электр розеткасынан ажыратқанда сымды ашасынан ұстаңыз.

Ауыр жарақат алу қаупін азайту үшін *Safety and Comfort Guide* (Қауіпсіз жəне ыңғайлы жұмыс туралы нұсқаулықты) оқып шығыңыз. Онда дұрыс жұмыс станциясы, орнату, дұрыс қалыпты сақтау жəне компьютер пайдаланушылары үшін денсаулықты сақтау жəне дұрыс жұмыс істеу ережелері сипатталған, сонымен қатар, электр жəне механикалық қауіпсіздік туралы маңызды ақпарат берілген. Бұл нұсқаулық <http://www.hp.com/ergo> веб-торабында орналасқан.

**ЕСКЕРТУ:** Монитор мен компьютерді қорғау үшін компьютердің жəне оның перифериялық құрылғыларының (мысалы, монитор, принтер, сканер) барлық қуат сымдарын желілік сүзгі немесе үздіксіз қуат көзі (UPS) сияқты кернеу ауытқуларынан қорғау құрылғысына қосыңыз. Кернеу ауытқуларынан барлық қуат жолақтарын қорғамайды; қуат жолақтарында осындай мүмкіндік бар деген арнайы жапсырма болуы керек. Зақымдалған жағдайда ауыстыру саясатын қолданатын жəне кернеу ауытқуларынан қорғамаған жағдайда жабдықты ауыстыруға кепілдік беретін өндірушінің желілік сүзгісін пайдаланыңыз.

**АБАЙ БОЛЫҢЫЗ!** Дисплейді электр радиаторы, табиғи газ түтіктері, немесе тікелей күн сəулесі сияқты жылу шығаратын көздерден алшақ ұстаңыз. Сонымен қатар дисплейді шаңнан,тербелістен немесе қатты соғып алудан қорғаңыз.

HP сұйық кристалдық мониторын орнату үшін арнайы жасалған дұрыс өлшемді жиһазды пайдаланыңыз.

**АБАЙ БОЛЫҢЫЗ!** Комодтарда, кітап сөрелерінде, сөрелерде, үстелдерде, динамиктерде, жəшіктерде немесе арбашаларда дұрыс емес орнатылған сұйық кристалдық мониторлар құлап, жарақат алуға себеп болуы мүмкін.

СКД мониторға қосатын барлық сымдарды жəне кабельдерді өткізгенде оларды қыспау, баспау немесе оларға шалынбау үшін аса сақ болу керек.

**ЕСКЕРТПЕ:** Бұл өнім ойын-сауық мақсаттарында қолдануға арналған. Айналасындағы жарық пен жарқын беттердің əсерінен экраннан көзге жағымсыз шағылысу болмауы үшін мониторды жарығы реттелетін жерге қойған дұрыс.

#### <span id="page-10-0"></span>**Техникалық қызмет көрсету нұсқаулары**

Монитордың жұмысын жақсарту жəне оның жұмыс істеу мерзімін ұзарту үшін:

- Монитордың корпусын ашпаңыз немесе оны өзіңіз жөндеуге әрекет жасамаңыз. Пайдалану жөніндегі нұсқауларда көрсетілген басқару элементтерін ғана реттеңіз. Егер монитор дұрыс жұмыс істемесе, құлап түссе немесе зақымдалса, өкілетті HP дилеріне, сатушыға немесе қызмет көрсетушіге хабарласыңыз.
- Бұл монитор үшін тек монитордың жапсырмасында немесе артқы тақтасында көрсетілген тиісті қуат көзі мен қосылымды пайдаланыңыз.
- Электр розеткасына қосылатын құрылғылардың жалпы номиналды тогы розетканың номиналды тогынан аспауы керек жəне қуат сымына қосылған құрылғылардың жалпы номиналды тогы қуат сымының номиналды көрсеткішінен аспауы керек. Əрбір құрылғының номиналды тогын (ампер немесе А) анықтау үшін қуат жапсырмасын қараңыз.
- Мониторды оңай қол жеткізуге болатын розетканың жанына орнатыңыз. Мониторды ашаны берік ұстап, розеткадан тарту арқылы ажыратыңыз. Ешқашан мониторды сымынан тартып ажыратпаңыз.
- Пайдаланбаған кезде мониторды өшіріңіз. Экран сақтағыш бағдарламасын пайдалану және пайдаланылмаған кезде мониторды өшіріп қою арқылы монитордың жұмыс істеу мерзімін айтарлықтай арттыруға болады.

**ЕСКЕРТПЕ:** HP кепілдігі «қалдық кескіні» бар мониторларды қамтымайды.

- Корпустағы ойықтар мен тесіктер желдетуге арналған. Бұл тесіктерді бітеуге немесе жабуға болмайды. Корпус ойықтарына немесе басқа тесіктерге ешқашан ешқандай зат салмаңыз.
- Мониторды түсіріп алмаңыз немесе тұрақсыз бетке қоймаңыз.
- Қуат сымының үстіне ештеңе қоймаңыз. Сымды баспаңыз.
- Мониторды жақсы желдетілетін жерде, шамадан тыс жарықтан, жылудан немесе ылғалдан алыста ұстаңыз.
- Монитор тірегін шығарғанда, оның бетінің тырналуын, зақымдалуын немесе бұзылуын болдырмау үшін мониторды бетін төмен қаратып жұмсақ бетке қою керек.

#### **Мониторды тазалау**

- **1.** Мониторды өшіріңіз жəне құрылғының артынан қуат сымын ажыратыңыз.
- **2.** Монитордың экраны мен корпусын жұмсақ, таза антистатикалық шүберекпен сүртіңіз.
- **3.** Күрделірек тазалау жағдайларында 50/50 қатынасында су мен изопропил спиртінің қоспасын пайдаланыңыз.

**ЕСКЕРТУ:** Шүберекке тазалағыш затты сеуіп, экран бетін ылғал шүберекпен жайлап сүртіңіз. Тазалағыш затты ешқашан тікелей экран бетіне сеппеңіз. Ол жақтаудың артына өтіп, электрониканы зақымдауы мүмкін.

**ЕСКЕРТУ:** Монитордың экранын немесе корпусын тазалау үшін бензин, сұйылтқыш немесе қандай да ұшпа зат сияқты ешбір мұнай негізінде жасалған тазалағыш заттарды қолданбаңыз. Бұл химиялық заттар мониторды зақымдауы мүмкін.

#### <span id="page-11-0"></span>**Мониторды тасымалдау**

Бастапқы қорапты сақтап қойыңыз. Ол кейінірек мониторды жылжытқанда немесе тасымалдағанда қажет болуы мүмкін.

# <span id="page-12-0"></span>**3 Мониторды орнату**

Мониторды орнату үшін монитордың, компьютер жүйесінің жəне басқа да қосылған құрылғылардың қуаттан ажыратылғанына көз жеткізіп, төмендегі нұсқауларды орындаңыз.

### **Монитордың тұғырын жинау**

- **1.** Мониторды қорабынан алып, бетін төмен қаратып жазық жерге қойыңыз.
- **2.** Монитордың тіреуішін бір қолыңызбен ұстап тұрыңыз да, тіреуіштің бас жағын екінші қолыңызбен қысып ұстап мониторды 90 градусқа бұрыңыз.
- **ЕСКЕРТУ:** СКД тақтасының бетін ұстамаңыз. Панельге қысым түссе, түстің біркелкілігі немесе сұйық кристалдардың бағыты бұзылуы мүмкін. Мұндай жағдайда экранның қалыпты күйі қалпына келмейді.

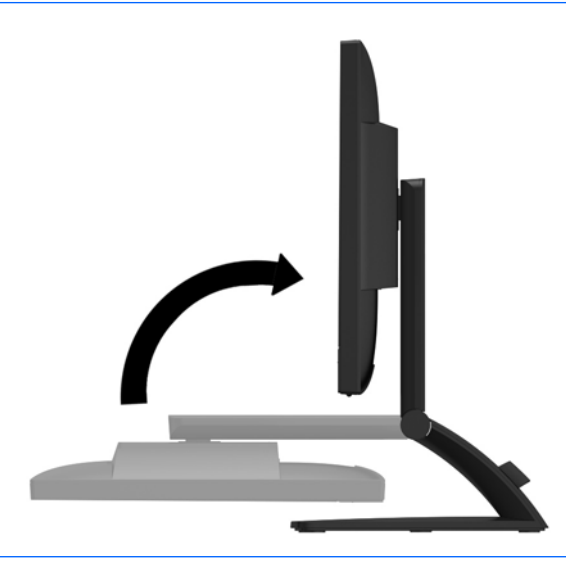

 $\mathbb{E}$  **ЕСКЕРТПЕ:** Монитор бірінші рет алынған кезде монитордың биіктігі реттелмейтіндей етіп құлыпталады. Монитордың биіктігін реттеу үшін мониторды басып құлыптан шығарыңыз, одан кейін оны жоғары көтеріп биіктігін реттеңіз. 2-қадамды қараңыз: [Мониторды](#page-18-0) реттеу (13-бет)

# <span id="page-13-0"></span>**Артқы бөлшектері**

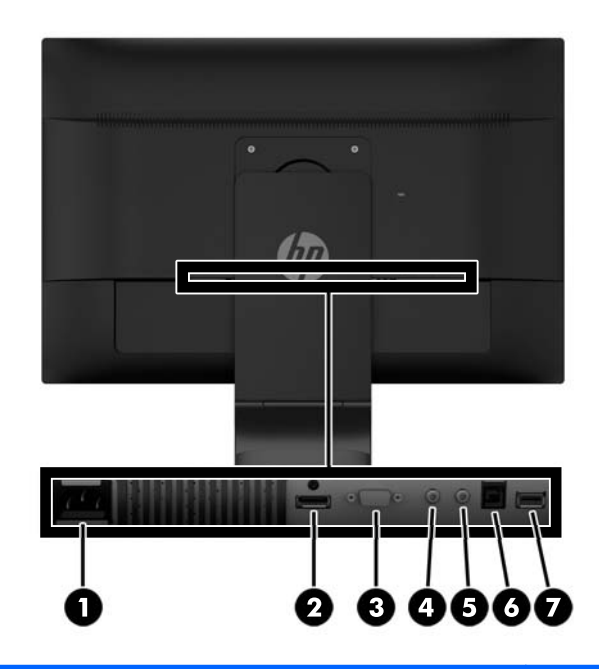

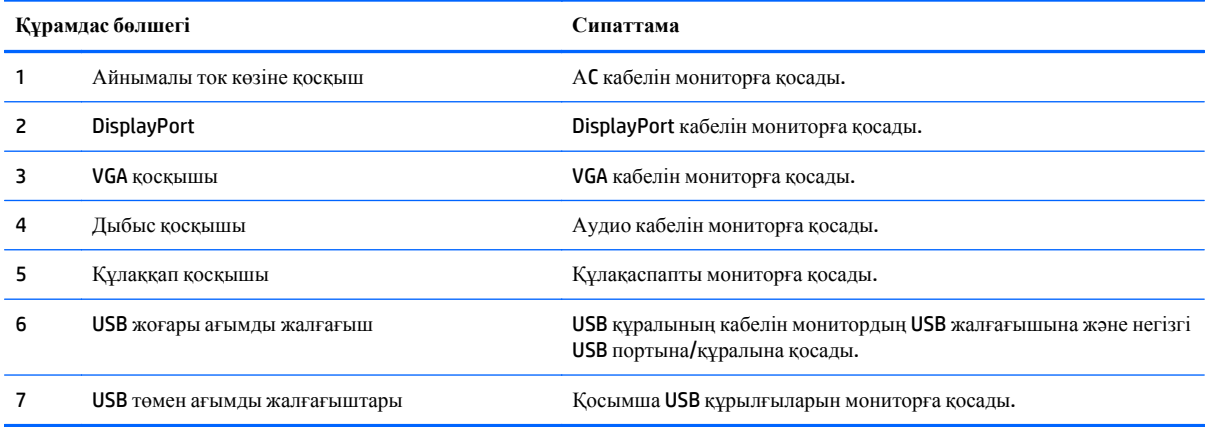

## <span id="page-14-0"></span>**Кабельдерді қосу**

- **ЕСКЕРТПЕ:** Монитор таңдаулы кабельдерімен ғана жеткізіледі. Бұл бөлімде берілген кабельдердің кейбіреуі монитор жинағына кірмейді.
	- **1.** Мониторды компьютер жанындағы ыңғайлы, жақсы желдетілетін жерге қойыңыз.
	- **2.** Қысқыштың **(1)** екі жағын сыртқа тартып, қысқышты тіреуіштен **(2)** көтеріп алу арқылы кабельді басқару қысқышын тіреуіштен алып тастаңыз.

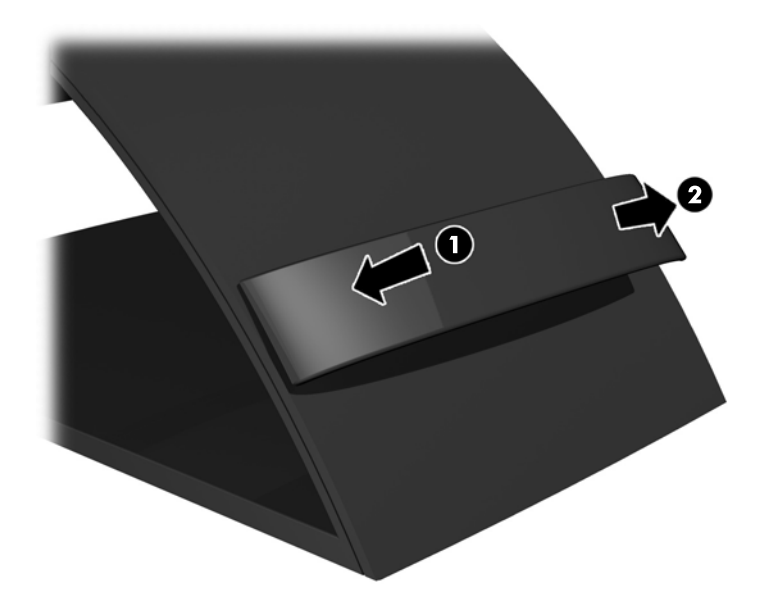

- **3.** VGA немесе DisplayPort сигналдық кабелін қосыңыз.
	- **ЕСКЕРТПЕ:** Монитор аналогты немесе сандық кірісті қолдайды. Бейне режимін пайдаланылатын бейне кабелі анықтайды. Монитор қай кірістердің жарамды бейне сигналдары бар екенін автоматты түрде анықтайды. Кірістерді алдыңғы тақтадағы **+/қосу** түймесін немесе **Мəзір** түймесін басу арқылы экрандағы дисплей арқылы таңдауға болады.
		- Аналогтық жұмысы үшін берілген VGA сигналдық кабелін пайдаланыңыз. VGA сигналдық кабелінің бір соңын монитордың артқы жағындағы VGA жалғағышына жəне екінші соңын компьютердегі VGA жалғағышына қосыңыз.

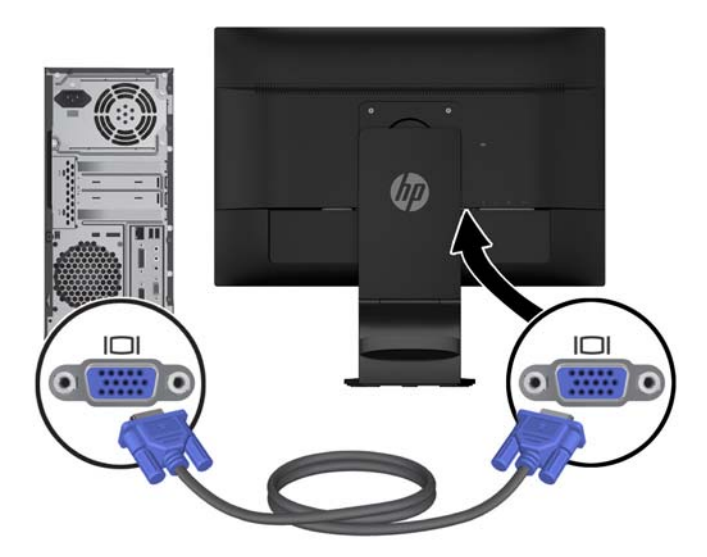

● DisplayPort сандық жұмысы үшін берілген DisplayPort сигналдық кабелін пайдаланыңыз. DisplayPort сигналдық кабелінің бір соңын монитордың артқы жағындағы DisplayPort жалғағышына жəне екінші соңын компьютердегі DisplayPort жалғағышына қосыңыз.

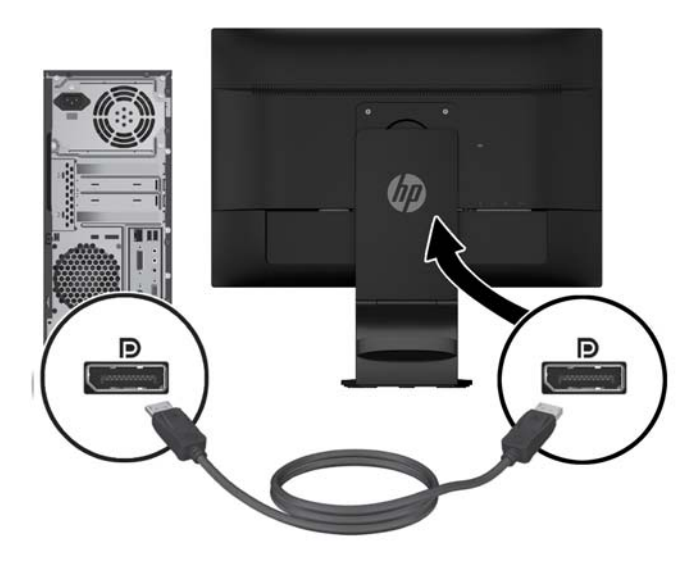

**4.** Берілген аудио кабелінің бір соңын монитордың аудио қосқышына жəне кабельдің екінші соңын негізгі құрылғының артқы тақтасындағы аудио шығыс қосқышына қосыңыз.

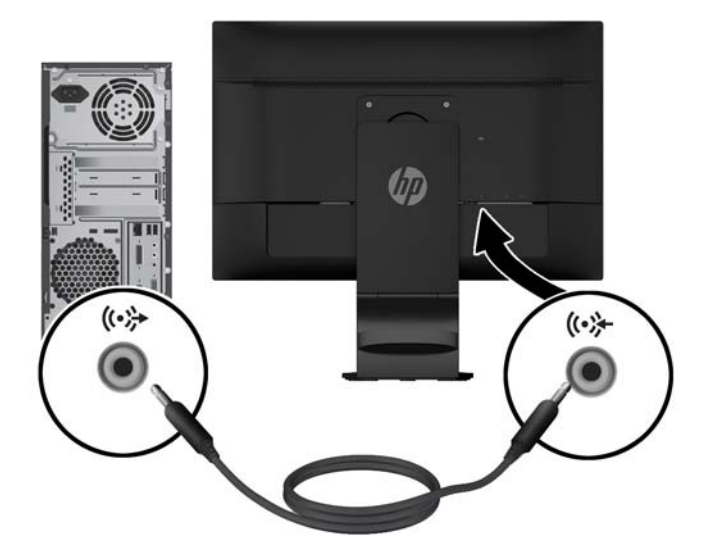

**5.** Жабдықталған USB кабелінің бір ұшын монитордың артындағы USB жоғары ағымды жалғағышына, ал екінші ұшын компьютердің USB ұяшығына жалғаңыз.

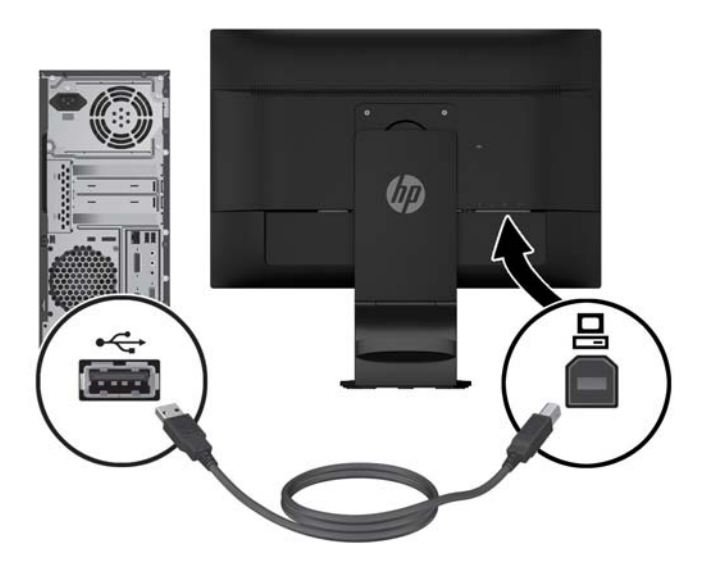

**6.** Қуат сымының бір соңын монитордың артқы жағындағы айнымалы ток қуат коннекторына жəне екінші соңын қабырғадағы электр розеткасына қосыңыз.

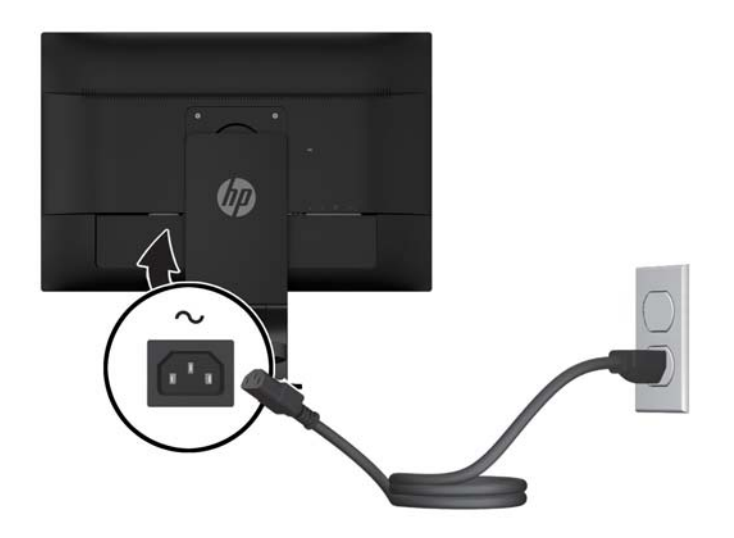

**АБАЙ БОЛЫҢЫЗ!** Ток соғу немесе жабдықтың зақымдалу қаупін азайту үшін:

Тоқ айырын істен шығармаңыз. Тоқ айыры - өте маңызды қауіпсіздік бөлшегі.

Қуат сымының ашасын барлық уақытта оңай қол жетімді жерге қосылған электр розеткасына қосыңыз.

Жабдықтың қуатын қуат сымының ашасын электр розеткасынан суыру арқылы өшіріңіз.

Қауіпсіздікті сақтау үшін қуат сымдарының немесе кабельдерінің үстіне ештеңе қоймаңыз. Оларды ешкім кездейсоқ баспайтындай немесе оларға сүрінбейтіндей етіп орналастырыңыз. Сымнан немесе кабельден ұстап тартпаңыз. Электр розеткасынан ажыратқанда сымды ашасынан ұстаңыз.

<span id="page-18-0"></span>**7.** Кабельді басқару қысқышын пайдалану арқылы кабельдерді орнына бекітіңіз. Қысқыштың бүйір жақтарындағы қойындылардың тіреуіштің слоттарына сарт етіліп орнатылғанына көз жеткізу үшін тіреуіштің бүгілген мойнындағы қысқышты төмен басыңыз.

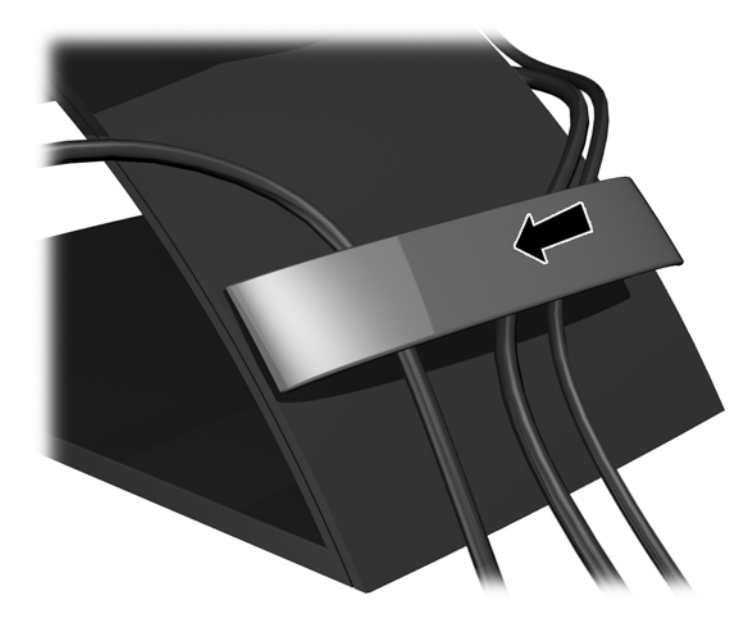

## **Мониторды реттеу**

**ЕСКЕРТПЕ:** Мониторыңыздың моделі мына суреттердегі модельден басқа болуы мүмкін.

**1.** Монитор тақтасын көз деңгейіне ыңғайлы етіп орнату үшін, оны алға немесе артқа еңкейтіңіз.

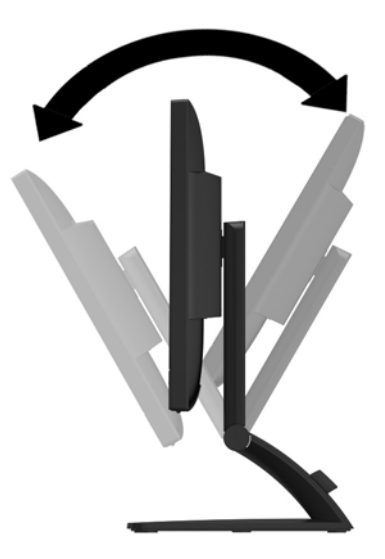

**2.** Жақсы көрінетін бұрыш үшін мониторды солға немесе оңға бұрыңыз.

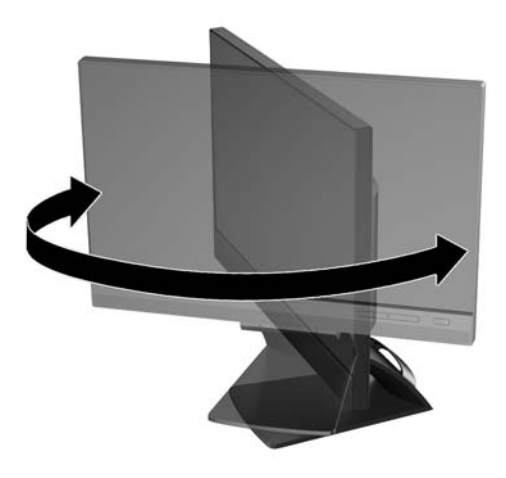

- **3.** Жеке жұмыс орныңыздың ыңғайлы орналасуы үшін монитордың биіктігін реттеңіз. Монитордың жоғарғы жиегі көзіңіздің деңгейінен аспауы керек. Төмен орналасқан немесе артқа шалқайып тұрған монитор түзегіш линзалары бар пайдаланушыларға ыңғайлы. Монитор күні бойы жұмыс істейтін қалпыңызға байланысты қайта қойылады.
- **ЕСКЕРТПЕ:** Монитор бірінші рет алынған кезде дисплейдің биіктігі реттелмейтіндей етіп құлыпталады. Дисплейдің биіктігін реттеу үшін дисплейді басып құлыптан шығарыңыз, одан кейін оны жоғары көтеріп биіктігін реттеңіз.

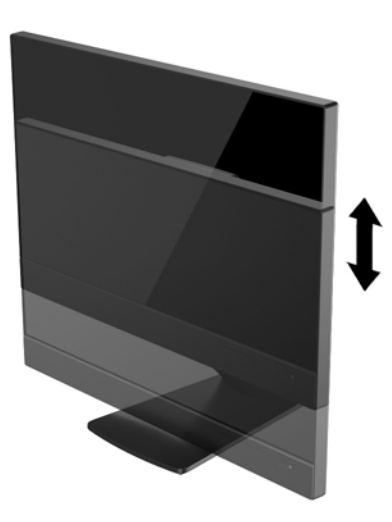

- **4.** Қолдануыңызға байланысты мониторды альбомдық қалыптан портреттік қалыпқа бұрыңыз.
	- **а.** Мониторды толық биіктігіне реттеңіз жəне толық шалқайту үшін артқа қарай итеріңіз **(1)**.
	- **ə.** Мониторды альбомдық қалыптан портреттік қалыпқа қою үшін сағат тілімен 90°-қа бұрыңыз **(2)**.

**ЕСКЕРТУ:** Мониторды бұрған кезде толық биіктікте тұрмаса, оның панелінің төменгі оң жақ бұрышы тіреуішке тиіп мониторды зақымдауы мүмкін.

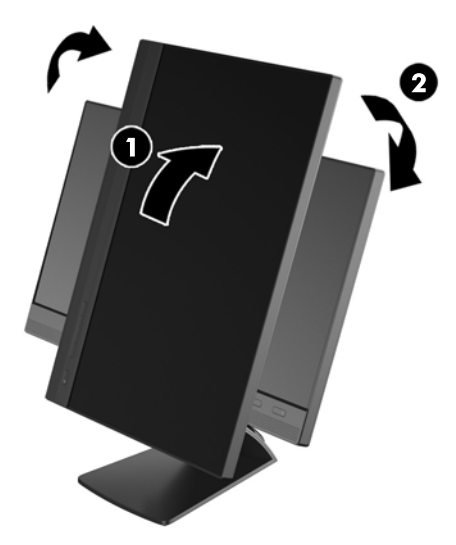

**ЕСКЕРТПЕ:** Экрандағы ақпаратты тігінен қарау үшін, бағдарлама және құжаттар дискіндегі HP көмекші дисплей қызметін орнатып алуға болады. Экрандағы мəзірді де тігінен қарауға болады. OSD мəзірін айналдыру үшін алдыңғы панельдегі **Мəзір** түймесін басып OSD мəзіріне кіріңіз, мəзірден **OSD мəзірін басқару** тармағын, содан кейін **OSD мəзірін айналдыру** тармағын таңдаңыз.

# <span id="page-21-0"></span>**Алдыңғы панельдің басқару элементтері**

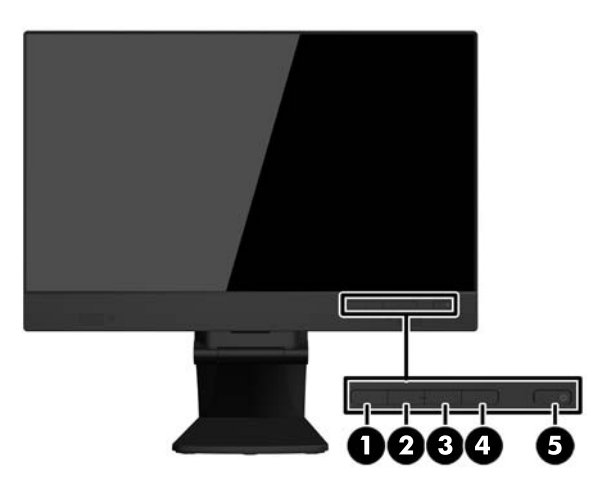

#### **Кесте 3-1 Алдыңғы бөлшектері**

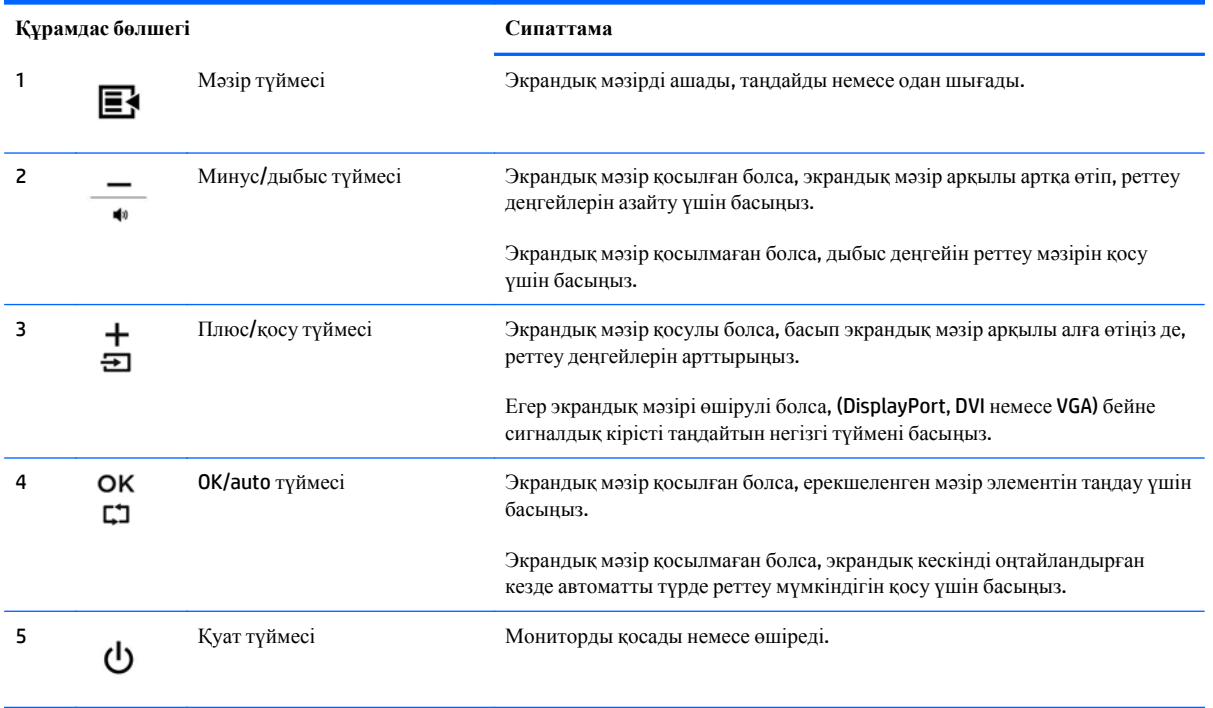

**ЕСКЕРТПЕ:** Экрандық мәзір моделін көру үшін <http://www.hp.com/go/sml> (тек ағылшын тілінде) сайтындағы HP тұтынушыға өзіндік жөндеу қызметтерін ұсынатын мультимедиа плейері бөліміне өтіңіз.

### <span id="page-22-0"></span>**Мониторды қосу**

- **1.** Компьютерді қосу үшін қуат түймесін басыңыз.
- **2.** Алдыңғы жағындағы қуат түймесін басып мониторды қосыңыз.

**ЕСКЕРТУ:** Қалдық кескін - қозғалыссыз бір бейне кем дегенде жалғасымды 12 сағат қолданбағанда пайда болуы мүмкін. Қалдық кескіннің экранда пайда болуының алдын алу үшін, экранды сақтау бағдарламасын қосу керек немесе, егер ұзақ уақыт қолданылмаса, мониторды өшіріп қою керек Қалдық кескін барлық СКД экрандарда орын алуы мүмкін жағдай. HP кепілдігі «қалдық кескіні» бар мониторларды қамтымайды.

**ЕЗ ЕСКЕРТПЕ:** Қуат түймесін басқанда ештеңе болмаса, қуат түймесін құлыптау мүмкіндігі қосылған болуы мүмкін. Осы мүмкіндікті өшіру үшін монитордың қуат түймесін 10 секунд басып тұрыңыз.

**ЕСКЕРТПЕ:** Экрандық мəзірдегі қуаттың жарық диодын өшіруге болады. Монитор алдындағы **Мəзір** түймесін басып, **Басқару** > **Алдыңғы тақта қуатының жарық диоды** > **Өшіру** параметрлерін таңдаңыз.

Монитор қосылғанда, монитор күйі туралы хабар бес секунд көрсетіледі. Хабар қай кірістің (DisplayPort немесе VGA) ағымдағы уақытта қосылған сигнал немесе автоқосқыштың бастапқы параметрі (Қосу немесе Өшіру; зауыттың əдепкі мəні қосылған), əдепкі сигнал (зауыттың əдепкі мəні - DisplayPort), ағымдағы алдын ала орнатылған дисплей ажыратымдылығы жəне ұсынылған алдын ала орнатылған дисплей ажыратымдылығы екенін көрсетеді.

Монитор автоматты түрде сигнал кірістерінде қосылған кіріс бар-жоғын қарап шығады жəне көрсету үшін сол кірісті пайдаланады. Егер екі кіріс қосылған болса, монитор əдепкі кіріс көзін көрсетеді. Əдепкі бойынша орнатылған негіз қосылған кірістердің бірі болмаса, монитор ең жоғарғы бағалаудың артықшылық кірісін келесі ретпен көрсетеді: DisplayPort, DVI жəне VGA. **+/негізгі көз** түймесін басу не алдыңғы панельдің **Мəзір** түймесін басып, OSD арқылы жəне **Негізгі көзді басқару** > **Əдепкі көз** тармағын таңдау арқылы OSD ішіндегі əдепкі көзді өзгерте аласыз.

### <span id="page-23-0"></span>**Монитордың тұғырын шешу**

Монитор тақтасын тіреуіш негізінен алып, тақтаны қабырғаға, бұралмалы ілгішке немесе басқа орнату құрылғысына орнатуға болады.

**ЕСКЕРТУ:** Мониторды бөлшектемей тұрып, монитордың өшірілгендігіне, қуат жəне сигналдық кабельдерінің екеуі де ажыратылғандығына көз жеткізіңіз. Сонымен қатар мониторға жалғанған барлық USB кабельдерін ажыратыңыз.

- **1.** Сигналдық, қуат жəне USB кабельдерін монитордан ажыратып алып тастаңыз.
- **2.** Монитордың бетін төмен қаратып таза, құрғақ матамен жабылған тегіс бетке қойыңыз.
- **3.** Тұғырдың үстінде орналасқан екі бұранданы алып тастаңыз.

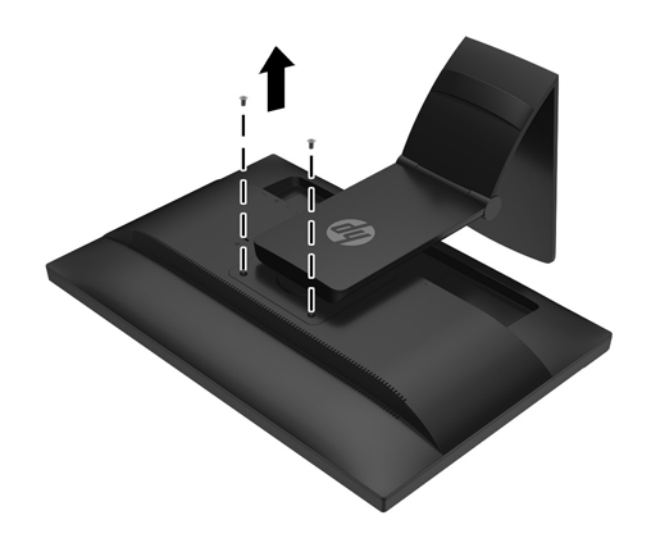

**4.** Негізді 45 градусқа сағат тілімен бұрыңыз **(1)** жəне монитордың артындағы бұранданы **(2)** алыңыз.

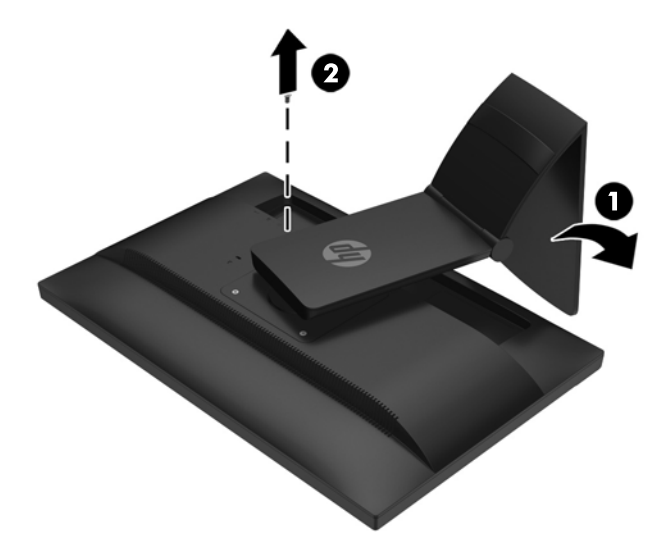

**5.** Одан кейін 45 градусқа сағат тіліне қарсы бағытта **(1)** бұрыңыз жəне монитордың артындағы басқа бұранданы **(2)** алыңыз.

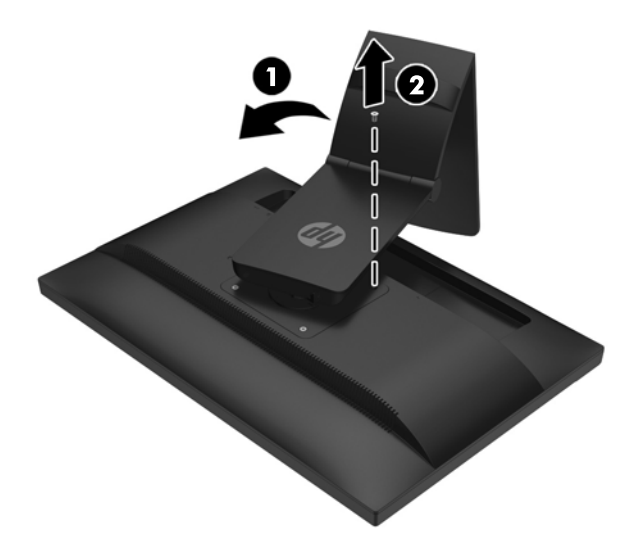

**6.** Монитордың ұяшықтарынан тіреуіштегі құлақшаларды алу үшін мониторды бұрып артқа тартыңыз.

#### <span id="page-25-0"></span>**Мониторды орнату**

Монитор тақтасын қабырғаға, бұралмалы ілгішке немесе басқа орнату құрылғысына орнатуға болады.

- **ЕСКЕРТПЕ:** Бұл құрылғы UL немесе CSA тізімдеген қабырғаға бекіту кронштейн арқылы ілінеді.
	- **1.** Монитор тақтасын тіреуіш негізінен алып тастаңыз. [Монитордың](#page-23-0) тұғырын шешу (18-бет) бөлімін қараңыз.
	- **ЕСКЕРТУ:** Бұл монитор VESA өнеркəсіптік стандартына сəйкес 100 мм орнату тесіктерін қолдайды. Үшінші жақтың орнату туралы шешімін мониторға бекіту үшін төрт 4 мм, биіктігі 0,7 жəне 10 мм ұзын бұрандалар қажет болады. Ұзын бұрандаларды пайдаланбау керек, себебі олар мониторды зақымдауы мүмкін. Өнеркəсіптің орнату туралы шешімі VESA өнеркəсіптік стандартына сəйкес келетінін жəне монитор дисплей тақтасының салмағын қолдайды деп есептеуді тексеру маңызды. Ең жақсы өнімділік үшін монитормен бірге берілген қуат жəне бейне кабельдерін пайдалану маңызды.
	- **2.** Мониторды бұралмалы ілгішке бекіту үшін 10 мм төрт бұранданы бұралмалы ілгіш тақтасындағы тесіктер арқылы монитордың орнату тесіктеріне салыңыз.

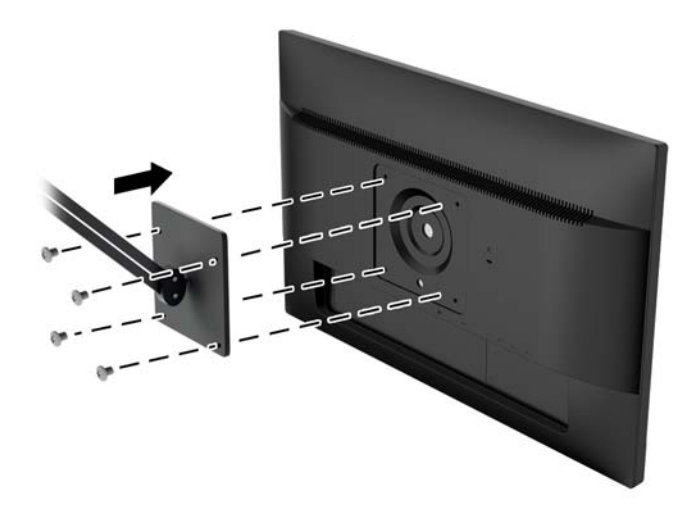

Мониторды басқа орнату құрылғысына бекіту үшін жəне мониторды мықтап бекіткеніңізге көз жеткізу үшін орнату құрылғыларымен берілген нұсқауларды орындаңыз.

**3.** Кабельдерді монитор тақтасына қайта қосыңыз.

## <span id="page-26-0"></span>**Сериялық нөмірі мен өнім нөмірін табу**

Сериялық нөмірі мен өнім нөмірі панельдің артындағы жапсырмада орналасқан. Бұл нөмірлер мониторыңыздың моделі туралы HP компаниясына хабарласқанда қажет болуы мүмкін.

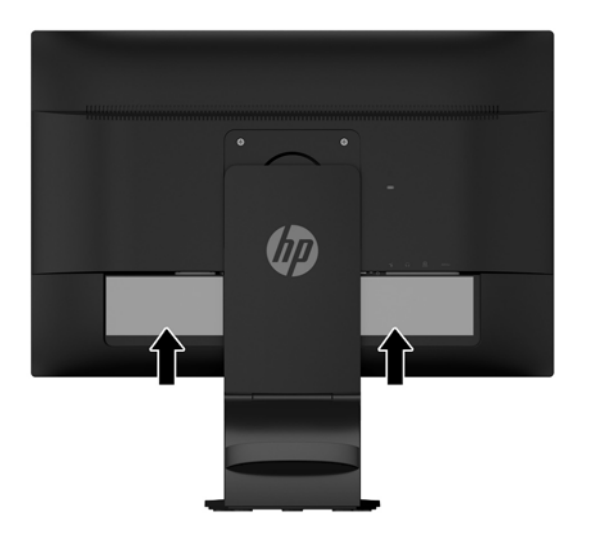

### **Кабель құлпын орнату**

Мониторды орнатылған нəрсеге HP компаниясынан қол жетімді қосымша кабель қыстырғышымен бекітіңіз.

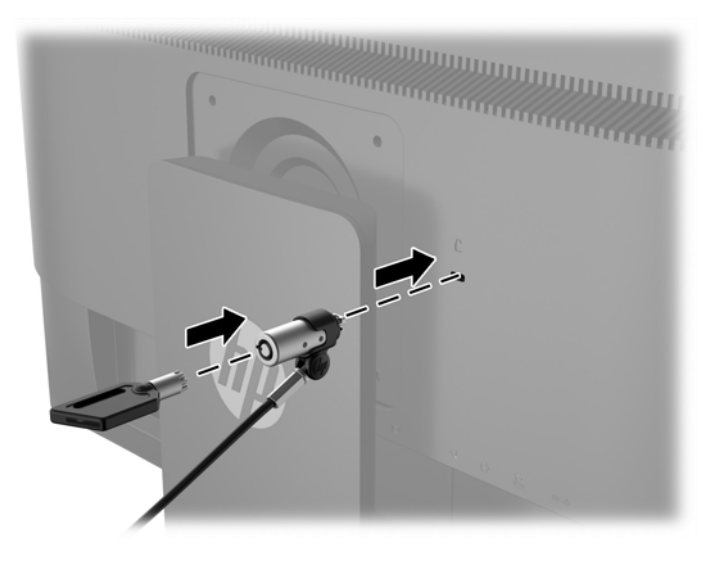

# <span id="page-27-0"></span>**4 Сенсорлық экранды қолдану**

### **Сенсор қызметін қолдану**

- **ЕСКЕРТПЕ:** Сенсор қызметін қолданар алдында USB кабелінің қосылып тұрғанын және компьюттеріңізде операциялық жүйесінің басталғанын тексеріңіз.
- **ЕХ ЕСКЕРТПЕ:** Сенсор қызметі іске қосылғанда төменгі суретте қоршалған аймақта бөтен нысанның болмауын қадағалаңыз.

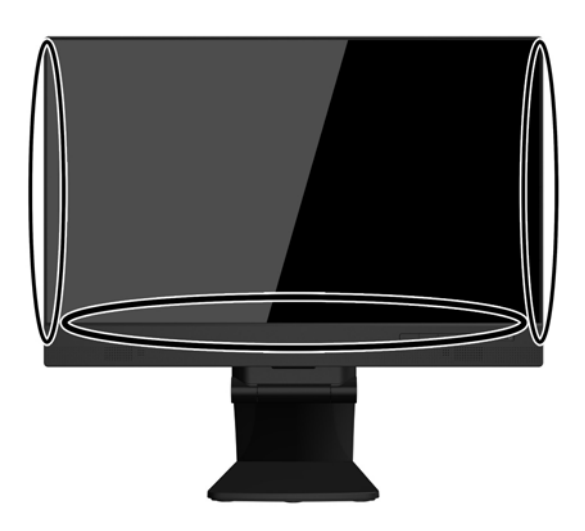

Компьютеріңізде операциялық жүйені іске қосқаныңызда сенсор функциясын тінтуірдің орнына қолдануға болады. Сенсорлық қолданбалар үшін саусағыңызды пайдаланыңыз.

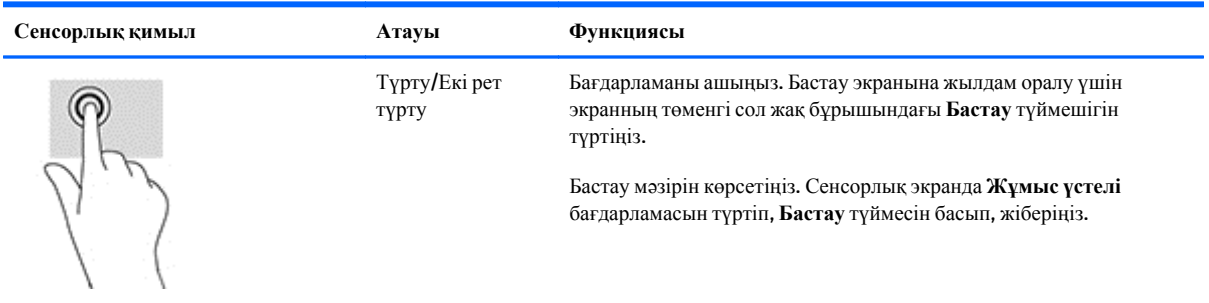

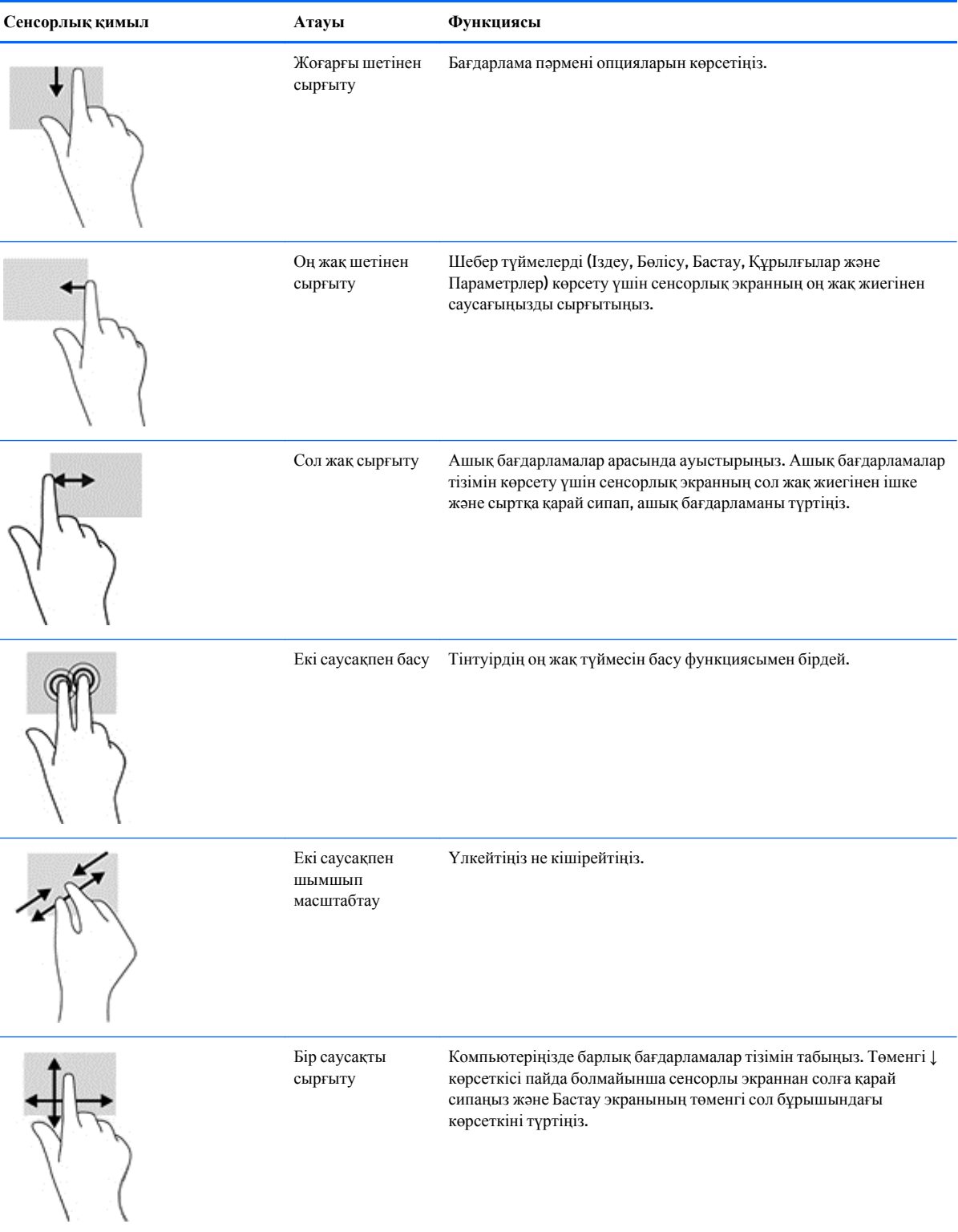

J.

### <span id="page-29-0"></span>**Сенсорлық экранды конфигурациялау**

Сенсорлық экран экранды түрту арқылы экранды компьютерді ұйқы режимінен шығару мүмкіндігін береді. Дегенмен, бұл функцияны іске қосу үшін монитор мен компьютер дұрыс конфигурациялануы керек.

Мониторды конфигурациялау үшін осы қадамдарды орындаңыз.

- **1.** Экрандық дисплей (OSD) мəзірін көрсету үшін монитордың алдыңғы панеліндегі **Мəзір** түймесін басыңыз.
- **2. Қуат басқаруы** > **USB қуаты** тармағын таңдаңыз.
- **3. ON** опциясын таңдаңыз.

Компьютерді (Windows 8.1) конфигурациялау үшін осы қадамдарды орындаңыз.

- **1. Windows құрылғы реттеушісін** ашыңыз.
- **2. Human Interface Devices** бөлімін таңдаңыз.
- **3. HID үйлесімді сенсорлық экранды** таңдаңыз.
- **4. Қуат басқаруы** бөлімін таңдаңыз.
- **5. Бұл құрылғыға компьютерді ұйқы режимінен шығару рұқсатын беру** ұяшығын белгілеңіз.

#### <span id="page-30-0"></span>**Кеңестер мен ақаулықтарды жою**

Сенсорлық экранды дұрыс басқару үшін кеңестерді, тазалау нұсқауларын жəне ақаулықтарды жою жолдарын орындаңыз.

### **Кеңестер**

Дисплейдің су жаңа күйін сақтау үшін жұмсақ матамен жиі сүртіп алып отырыңыз. Дақтарды жұмсақ тазалағыш сұйықпен сүртіп алыңыз.

**ЕСКЕРТУ:** Еріткіштер, жағармай немесе тотыққан заттарды тазалайтын сұйықтарды қолданбаңыз, дисплейді бүлдіреді.

- Өнімді өзіңіз ашпаңыз жəне жөндемеңіз. Егер ақаулықты нұсқаулық бойынша жоя алмасаңыз, жергілікті сатушыға хабарласыңыз.
- Өзінің орама материалдарын сақтаңыз. Егер дисплейді тасымалдау қажет болса ыңғайлы болады.

**ЕСКЕРТПЕ:** Қорғау мақсатында дисплейді зауытта орлағандай етіп ораңыз.

Егер USB кабелі қайта қосылса немесе компьютер ұйқы режимінен жаңа шықса, сенсорлық қызметі қалпына келу үшін жеті секунд қажет.

# <span id="page-31-0"></span>**Сенсорлық экран ақаулықтарын жою**

**ЕСКЕРТПЕ:** Ақаулықтарды жою туралы жалпы ақпаратты Колдау және [ақаулықтарды](#page-36-0) жою (31-бет) бөлімінен қараңыз.

#### **Кесте 4-1 Сенсорлық экран ақаулықтарын жою**

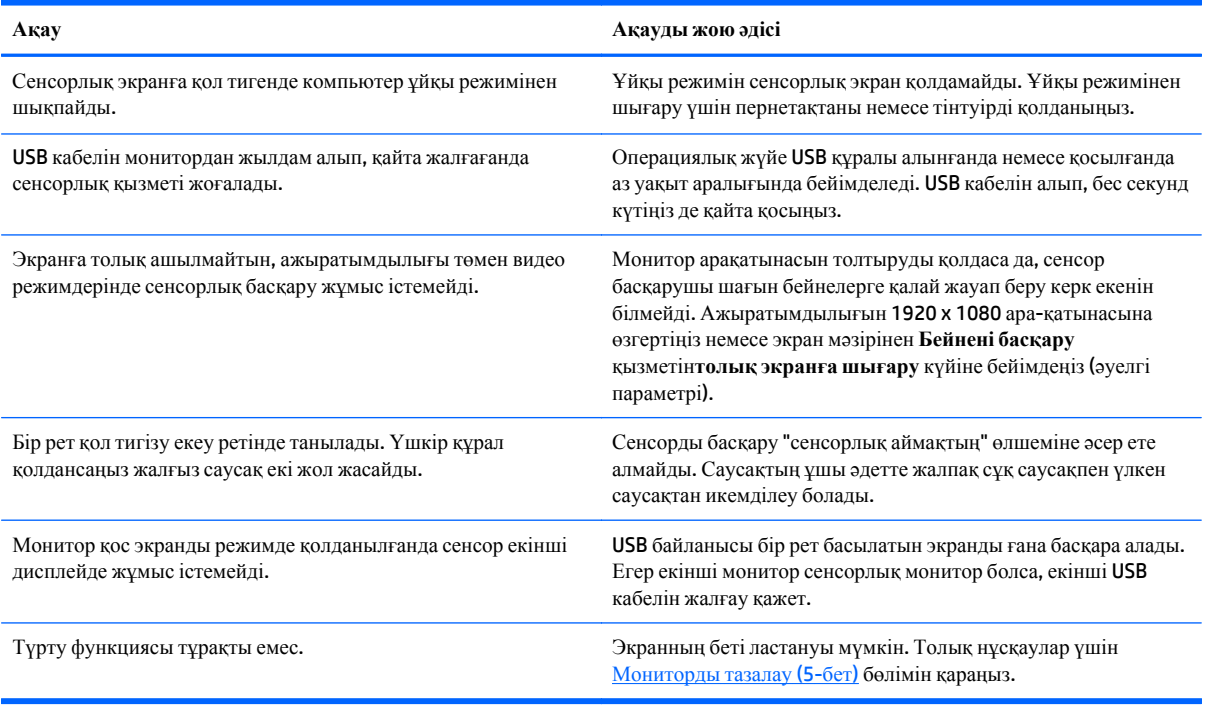

# <span id="page-32-0"></span>**а Техникалық сипаттар**

 $\mathbb{E}$  **<b>ЕСКЕРТПЕ:** Барлық техникалық сипаттамалар HP компонент өндірушілері берген әдеттегі техникалық сипаттамалар болып табылады; нақты өнімділік жоғарырақ немесе төменірек болуы мүмкін.

Бұл өнімнің соңғы немесе қосымша техникалық сипаттамаларын көру үшін http://www.hp.com/go/ quickspecs/ веб-сайтына кіріп, монитордың қажетті үлгісінің қысқаша сипаттамаларын іздеңіз.

## **54,6 см/21,5 дюймді модель**

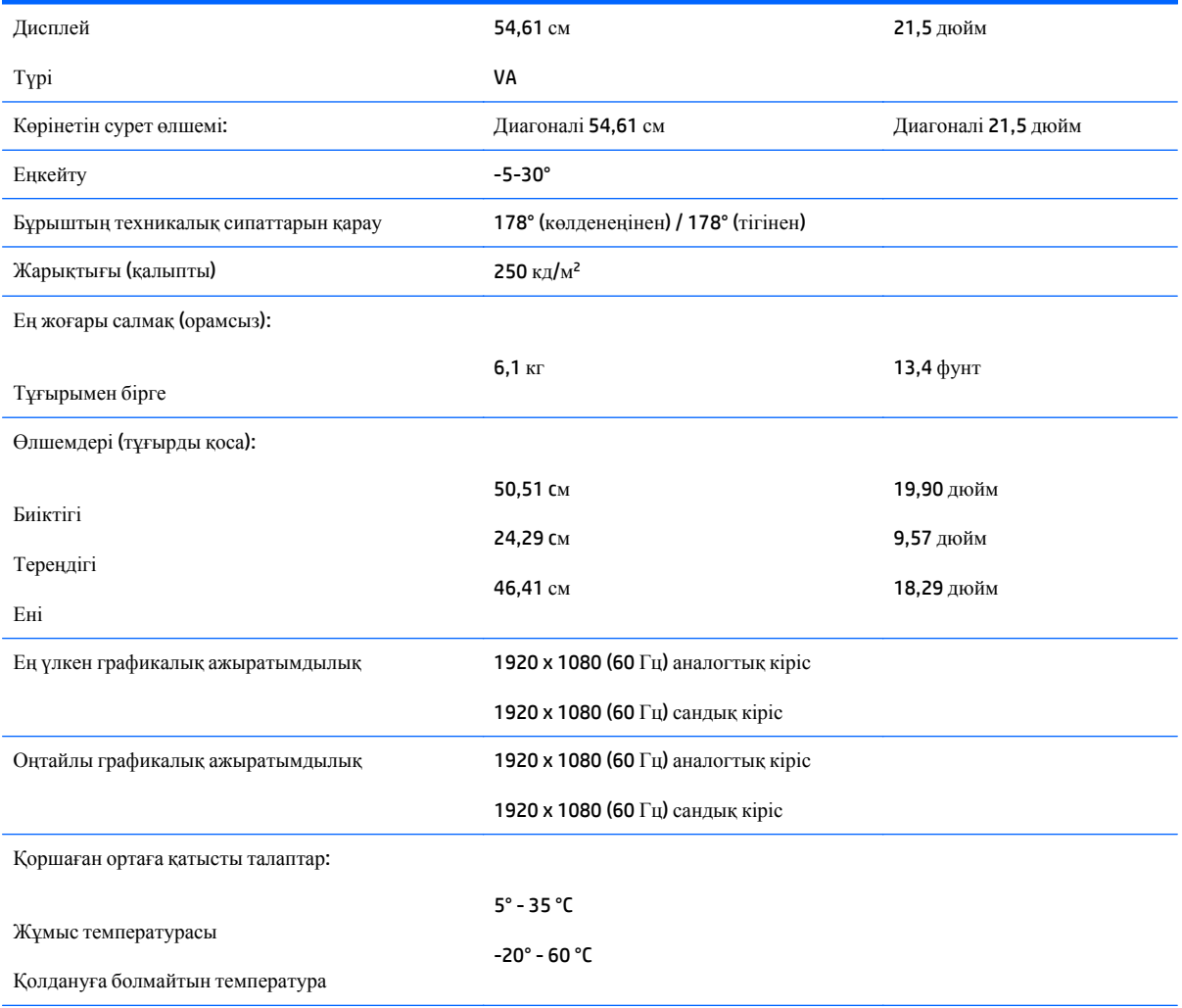

Қуат көзі 100 - 240 В айнымалы ток 50/60 Гц

Кіріс терминалы Кабелі бар бір VGA коннекторы; Кабелі бар бір DisplayPort коннекторы

### <span id="page-34-0"></span>**Алдын ала орнатылған дисплей ажыратымдылығын тану**

Төменде тізімделген дисплей ажыратымдылығы өте жиі пайдаланылатын режимдер жəне зауыттың əдепкі мəні ретінде орнатылады. Монитор алдын ала орнатылған режимдерді автоматты түрде таниды жəне оларда кескін дұрыс өлшемде жəне экран ортасында көрсетіледі.

#### **54,6 см/21,5 дюймді модель**

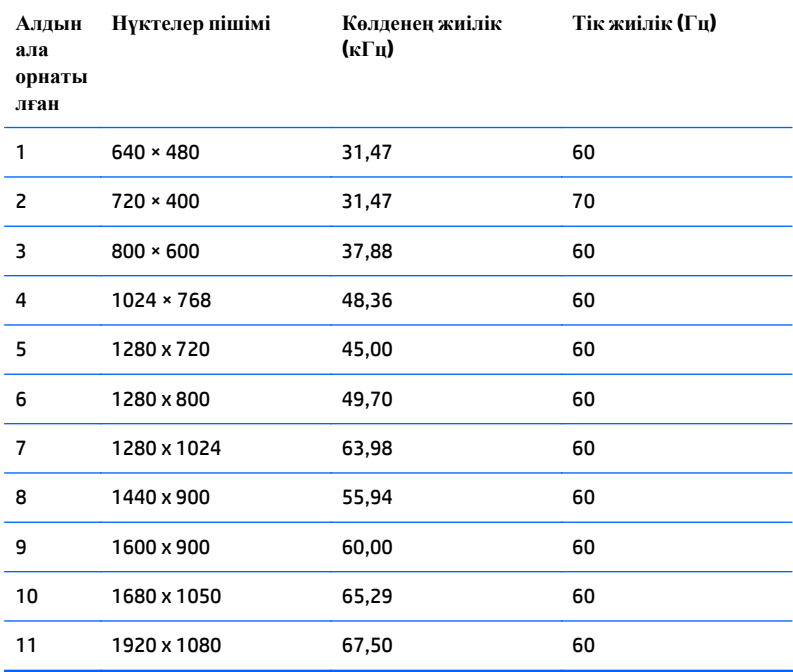

## <span id="page-35-0"></span>**Пайдаланушы режимдеріне кіру**

Мына жағдайларда бейне контроллерінің сигналы кездейсоқ алдын ала орнатылмаған режимді шақыруы мүмкін:

- Сіз стандартты графикалық адаптерді пайдаланып жатқан жоқсыз.
- Сіз алдын ала орнатылған режимді пайдаланып жатқан жоқсыз.

Егер бұл орын алса, экрандағы дисплейді пайдалана отырып, монитор экранының параметрлерін қайта реттеу керек болуы мүмкін. Өзгертулерді режимдердің кез келгеніне немесе барлығына енгізуге жəне жадта сақтауға болады. Монитор жаңа параметрді автоматты түрде сақтайды, содан кейін жаңа режимді дəл зауытта алдын ала орнатылған режимге ұқсас таниды. Зауытта алдын ала орнатылған режимдермен қоса, осы жерде енгізіліп, сақталатын кемінде 10 пайдаланушы режимі бар.

### **Қуатты үнемдеу мүмкіндігі**

Мониторлар қуатты үнемдейтін күйге қолдау көрсетеді. Монитор көлденеңінен синхрондау сигналының жəне/немесе тігінен синхрондау сигналының жоқ екендігін анықтаса, қуатты үнемдейтін күйге өтеді. Осы сигналдардың жоғын анықтаудан бұрын монитор экраны бос болып, артқы жарық өшіріледі жəне қуат жарығы сары болады. Мониторлар қуатты үнемдейтін күйде болғанда, ол қуаттың 5 ватын ғана пайдаланады. Монитор қалыпты жұмыс істеу режиміне келгенше, кішкене қызады.

Қуатты үнемдеу мүмкіндіктерін (кейде қуатты басқару мүмкіндіктері деп аталады) орнату туралы нұсқауларды компьютер нұсқаулығынан қараңыз.

**ЕСКЕРТПЕ:** Жоғарыда айтылған қуатты үнемдеу мүмкіндігі қуатты үнемдеу мүмкіндіктері бар компьютерлерге қосқанда ғана жұмыс істейді.

Монитордың қуатты үнемдеу утилитасындағы параметрді таңдау арқылы алдын ала анықталған уақытта қуатты үнемдейтін күйге мониторды бағдарламалауға болады. Монитордың қуатты үнемдеу утилитасы мониторды қуатты үнемдейтін күйге қойғанда, қуат жарығы сары болып жанады.

# <span id="page-36-0"></span>**ə Қолдау жəне ақаулықтарды жою**

## **Жиі кездесетін проблемаларды шешу**

Келесі кестеде болуы мүмкін ақаулар, əрбір ақаудың ықтимал себебі жəне ақауды жою үшін ұсынылатын əдістер көрсетілген.

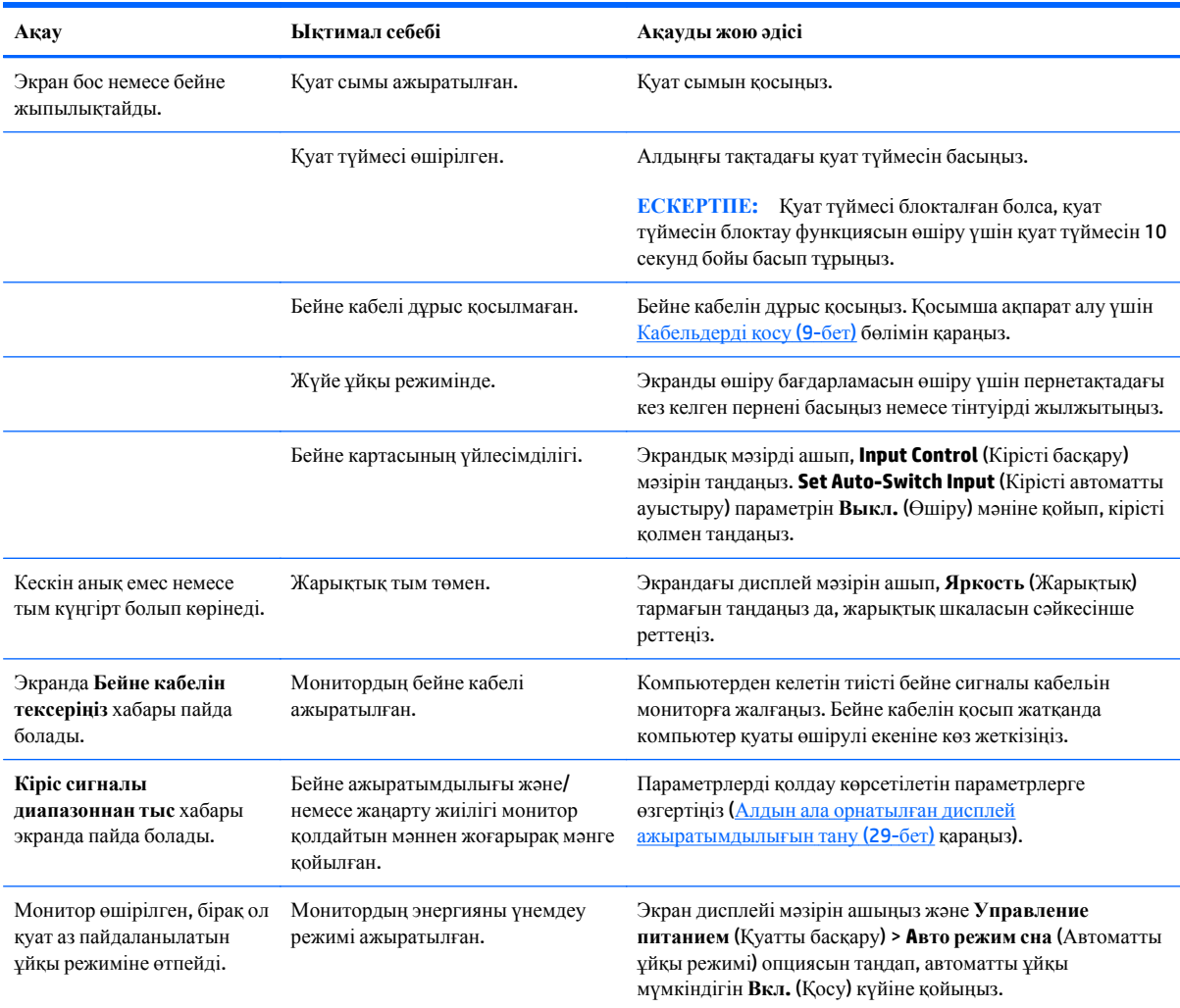

<span id="page-37-0"></span>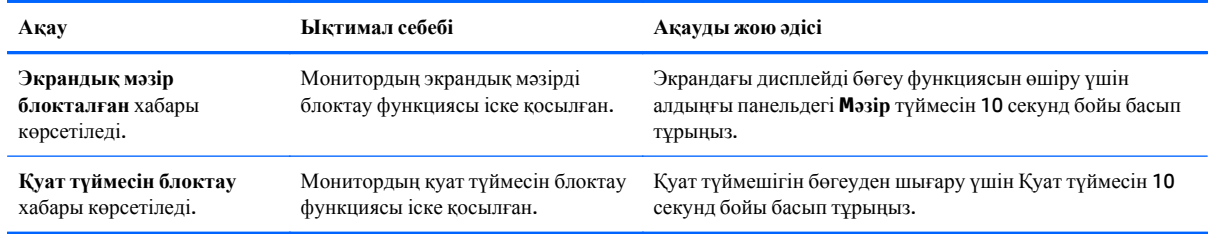

## **Түйме бөгеулері**

Қуат немесе **Məзір** түймесін он секунд бойы басып тұрса, түймелердің қызметі бөгеуден шығады. Функцияларын қайтару үшін сол түймені он секунд қайта басып тұрыңыз. Бұл функция дисплей қосылып тұрғанда жəне белсенді сигнал көрсетіліп тұрғанда ғана істейді.

#### **Өнім қолдаулары**

Мониторды қолданушы материалын, сілтеме нұсқаулығын жəне драйверлерді мына жерден алуға болады: <http://www.hp.com/support>. Қажетті елді немесе аймақты таңдаңыз, **Ақаулықтарды жою** тармағын таңдаңыз, одан кейін монитор үлгісін іздеу терезесіне енгізіп, **Өту** түймесін басыңыз.

Егер пайдаланушы нұсқаулығында берілген ақпарат сұрақтарыңызға жауап бермесе, қолдау қызметіне хабарласуға болады. АҚШ-та көмек алу үшін мына сайтты қараңыз: <http://www.hp.com/go/contactHP>. Əлем бойынша көмек алу үшін, мына сайтты қараңыз: [http://welcome.hp.com/country/us/en/](http://welcome.hp.com/country/us/en/wwcontact_us.html) [wwcontact\\_us.html.](http://welcome.hp.com/country/us/en/wwcontact_us.html)

Онда мына əрекеттер бар:

● HP техника маманымен чат арқылы кеңесу

**ЕСКЕРТПЕ:** Қолдау чаты өз тіліңізде қол жетімсіз болса, ағылшын тілнде қолдауға болады.

- Қажетті телефон нөмірлерін табу
- HP қызмет көрсету орталығын табу

#### **Техникалық қолдау қызметіне қоңырау шалу алдындағы дайындық**

Егер осы бөлімдегі ақауларды жою жөніндегі кеңестердің көмегімен ақауды жоя алмасаңыз, техникалық қолдау қызметіне қоңырау шалу қажет болуы мүмкін. Қоңырау шалғанда сізде келесі ақпарат болуы керек:

- Монитор моделінің нөмірі
- Монитордың сериялық нөмірі
- Шоттағы сатып алу күні
- Ақаудың пайда болу жағдайлары
- Алынған қате туралы хабарлар
- Жабдық конфигурациясы
- Пайдаланылатын жабдық пен бағдарламаның атауы мен нұсқасы

# <span id="page-39-0"></span>**б Сұйық кристалдық монитордың сапасы мен кескін элементтері туралы ережелер**

Сұйық кристалдық монитор ақаусыз жұмыс істеуді қамтамасыз ету үшін HP стандарттарына сай жасалған дəлдігі жоғары технологияны пайдаланады. Дегенмен, дисплейде шағын жарық немесе күңгірт дақтар сияқты кішкене кемшіліктер болуы мүмкін. Бұл барлық жеткізушілер қамтамасыз ететін өнімдерде пайдаланылатын барлық сұйық кристалдық дисплейлерде болады, тек HP сұйық кристалдық дисплейіне ғана тəн емес. Бұл кемшіліктерді бір немесе бірнеше ақаулы пикселдер немесе субпикселдер тудырады.

- Пиксел бір қызыл, бір жасыл және бір көк субпикселден тұрады.
- Ақаулы тұтас пиксел əрқашан қосулы (күңгірт фондағы жарық нүкте) немесе əрқашан өшірулі (жарық фондағы күңгірт нүкте) болады. Екеуінің ішінен біріншісі қаттырақ көрінеді.
- Ақаулы субпиксел (нүкте ақаулығы) ақаулы тұтас пикселмен салыстырғанда азырақ көрінеді, әрі ол кішкентай жəне тек нақты фонда көрінеді.

Ақаулы пикселдерді табу үшін мониторға қалыпты жағдайларда, қолдау көрсетілетін ажыратымдылықпен жəне жаңарту жиілігімен шамамен 50 cм (20 дюйм) қашықтықтан қарау керек.

HP компаниясы уақыттың өтуімен өнеркəсіп мүмкіндіктері жақсарып, косметикалық кемшіліктер саны азырақ болатын сұйық кристалдық дисплейлердің жасалатынына сенеді жəне HP компаниясы жақсартулардың енгізілуіне қарай нұсқауларды реттеп отырады.

# <span id="page-40-0"></span>**в Қосылу мүмкіндігі**

HP əзірлейтін, өндіретін жəне сататын өнімдер мен қызметтердің жеке өздерін немесе көмекші құралдармен бірге барлық адамдар, соның ішінде физикалық қабілеттері шектеулі адамдар да қолдана алады.

#### **Қолдауы бар көмекші технологиялар**

HP өнімдері əр алуан амалдық жүйелерге көмекші технологияларды қолдайды жəне көмекші технологиялармен бірге жұмыс істеуге конфигурациялауға болады. Көмекші фукциялар туралы қосымша ақпарат табу үшін құрылғының іздеу мүмкіндігін қолданыңыз.

 $\mathbb{E}$  **<b>ЕСКЕРТПЕ**: Белгілі бір көмекші технология туралы қосымша ақпарат алу үшін сол өнімге арналған тұтынушыларды қолдау қызметімен хабарласыңыз.

### **Қолдау қызметіне хабарласу**

Біз өнімдер мен қызметтердің пайдаланушыларға қол жетімді болуы жолында үздіксіз жұмыс істейміз жəне біз үшін пайдаланушылардың пікірі өте маңызды. Егер өнім ақаулығы орын алса немесе сізге көмектескен қатынасу функциялар туралы ойларыңызбен бөліскіңіз келсе, (888) 259-5707 телефоны бойынша дүйсенбі-жұма күндері таңертеңгі сағат 6-дан кешкі 9-ға дейін хабарласыңыз. Егер есту қабілетіңіз нашар болса жəне TRS/VRS/WebCapTel байланысын пайдалансаңыз, жəне техникалық көмек немесе қатынасу туралы сұрақтарыңыз болса, (877) 656-7058 телефоны бойынша дүйсенбі-жұма күндері таңертеңгі сағат 6-дан кешкі сағат 9-ға дейін хабарласыңыз.